## **Jak vyloučit výskyt ze synchronizace plánu servisní činnosti**

Pokud jste konkrétní [výskyt](https://docs.elvacsolutions.eu/pages/viewpage.action?pageId=58204177) z [plánu servisní činnosti](https://docs.elvacsolutions.eu/pages/viewpage.action?pageId=58204122) [změnili](https://docs.elvacsolutions.eu/pages/viewpage.action?pageId=58204217) a nechcete, ať podléhá synchronizaci dle plánu servisní činnosti, postupujte podle návodu níže.

1. Přejděte do evidence [Pracovní příkazy](https://docs.elvacsolutions.eu/pages/viewpage.action?pageId=58204177) a [editujte](https://docs.elvacsolutions.eu/pages/viewpage.action?pageId=58197319) záznam, u kterého chcete změnit zadání.

2. Poté se otevře okno [formuláře Pracovní příkaz](https://docs.elvacsolutions.eu/pages/viewpage.action?pageId=58204213) v editačním režimu. Změny provedené na formuláři potvrďte [uložením záznamu,](https://confluence.elvacsolutions.eu/pages/viewpage.action?pageId=144966997) a aby nedošlo k zpětné aktualizaci pracovního příkazu z plánu servisní činnosti, tak pracovní příkaz označte příznakem **Vylouče n ze synchronizace**. Stačí kliknout na [kartě Domů](https://docs.elvacsolutions.eu/pages/viewpage.action?pageId=58197103) ve skupině **Akce** na volbu **Vyloučit ze synchronizace plánu servisní činnosti.**

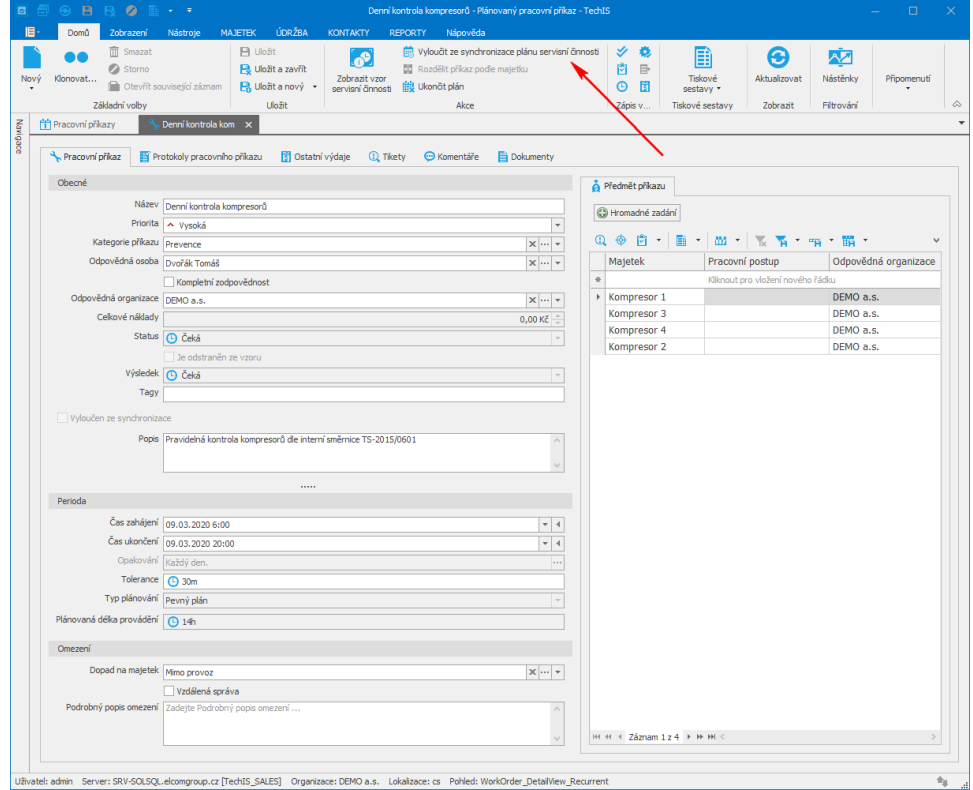

3. Uživatel je následně dotázán zda si přeje vyloučit daný pracovní příkaz ze synchronizace plánu servisní činnosti. Pokračujte volbou **Ano**.

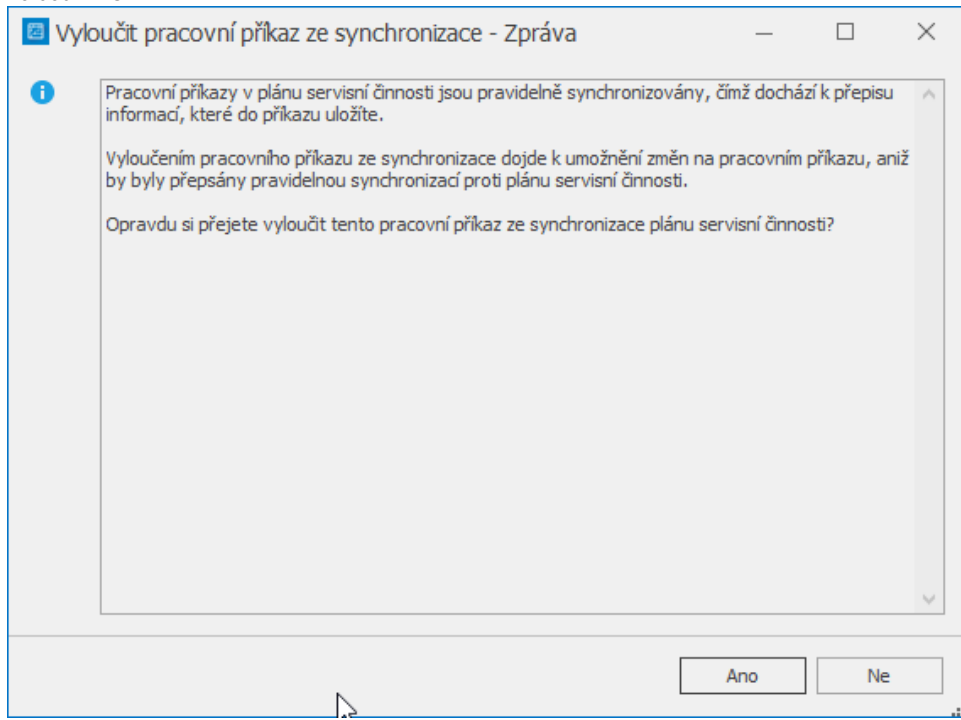

Nyní můžete změnit následující vlastnosti pracovního příkazu aniž by byly při další synchronizaci změněny - Kategorie příkazu, Popis, Priorita, Odpovědná osoba, Kompletní zodpovědnost, Odpovědná organizace, Tolerance, Typ plánování, Dopad na majetek, Vzdálená správa, Podrobný popis omezení.

 Pokud potřebujete, ať se [pracovní příkaz](https://docs.elvacsolutions.eu/pages/viewpage.action?pageId=58204177) znovu synchronizuje s příslušným [plánem,](https://docs.elvacsolutions.eu/pages/viewpage.action?pageId=58204122) stačí na [kartě Domů](https://docs.elvacsolutions.eu/pages/viewpage.action?pageId=58197103) ve skupině **Akce** kliknout n a volbu **Zahrnout do synchronizace plánu servisní činnosti**.